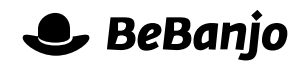

# Release note

# Enabling and disabling publication in Movida

#### **Release date: 24 April 2014**

If your organisation uses Movida to publish metadata, and images, to platforms then from time to time there will be occasions where the platform requires you to put publication onhold. This is usually because maintenance work of some kind is being performed on the platform. It is now possible for BeBanjo to easily enable and disable publication on your behalf.

This note describes what has changed in full, and as usual you can contact **[support](mailto:support@bebanjo.com?subject=Basic%20scheduling%20in%20Movida)** or your technical account manager for further clarification.

## **BeBanjo reference(s)**

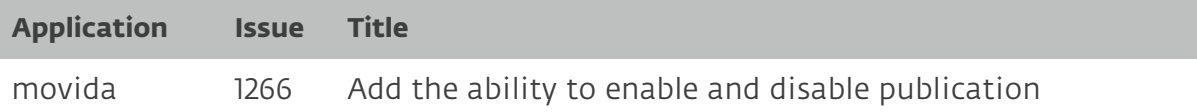

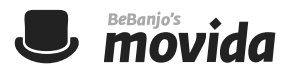

### **What happens when publication is disabled?**

In Movida, the Platforms you schedule against are connected to an Outlet and a Publisher (e.g. YouView) is connected to the Outlet.

The features introduced in movida#1266 allow BeBanjo to easily disable and enable publication for an Outlet in Movida.

When publication for an Outlet is disabled a publication request for a Scheduling on a Platform results in its status being set to **on hold** and a publication job is not created and queued for processing. When publication is re-enabled for the Outlet then publication jobs are created for any Schedulings with a status of **on\_hold** (and their status is updated accordingly).

The metadata status pop-up in the Schedule page will display a status of **Publication onhold** if publication is disabled for the associated Outlet and publication has been requested, like this:

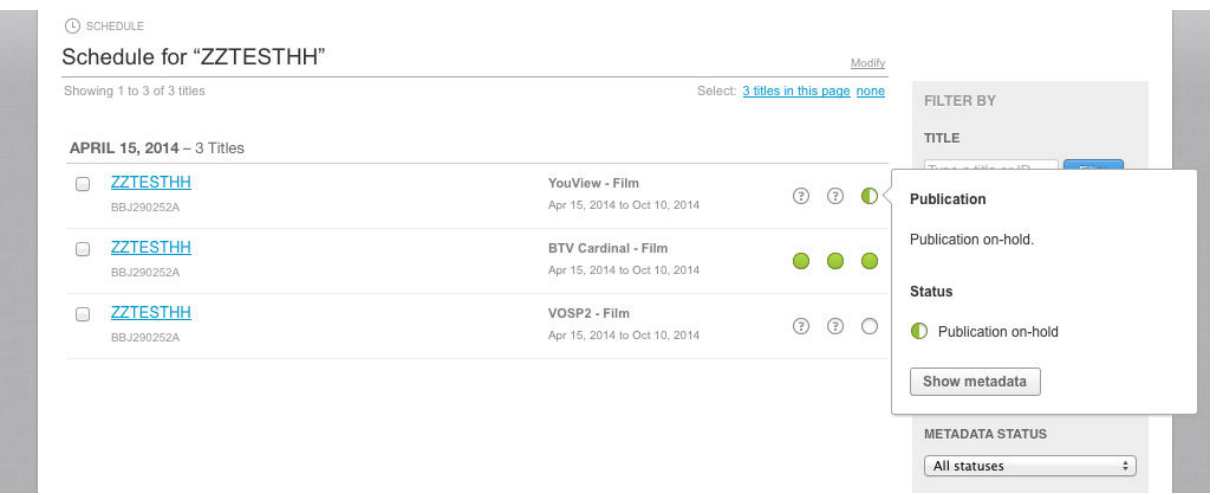

You can also metadata status filter on the Schedule page to find publications that are onhold, like this:

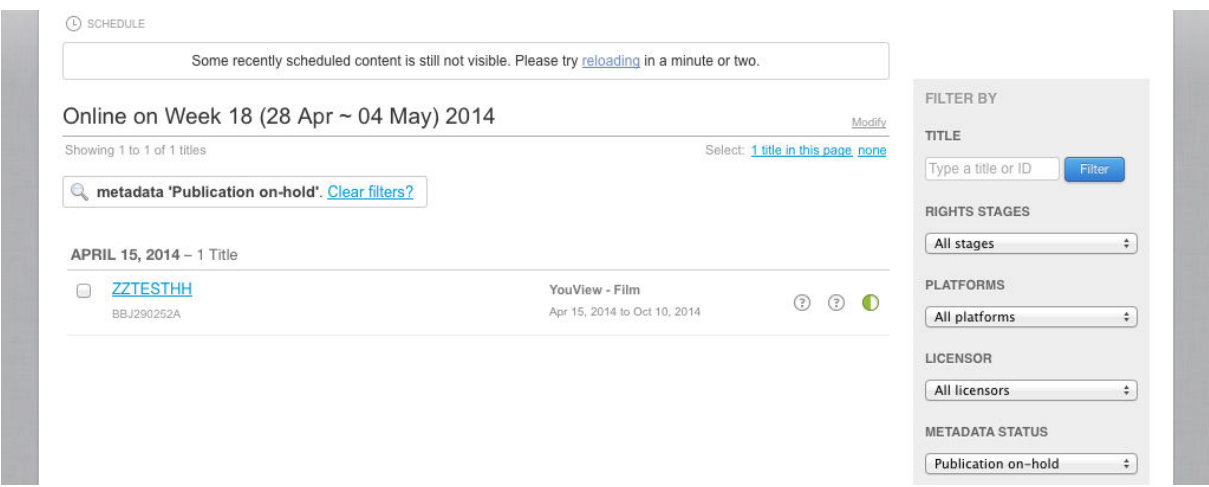

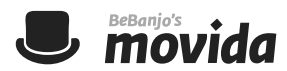

Please note that during normal operations when publication is enabled for an Outlet then publication jobs are queued in Movida; if you ask Support to disable publication for an Outlet then any publications that are currently queued for that Outlet will still be published.